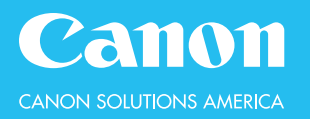

#### 1. Select **File FAXING MINI-GUIDE**

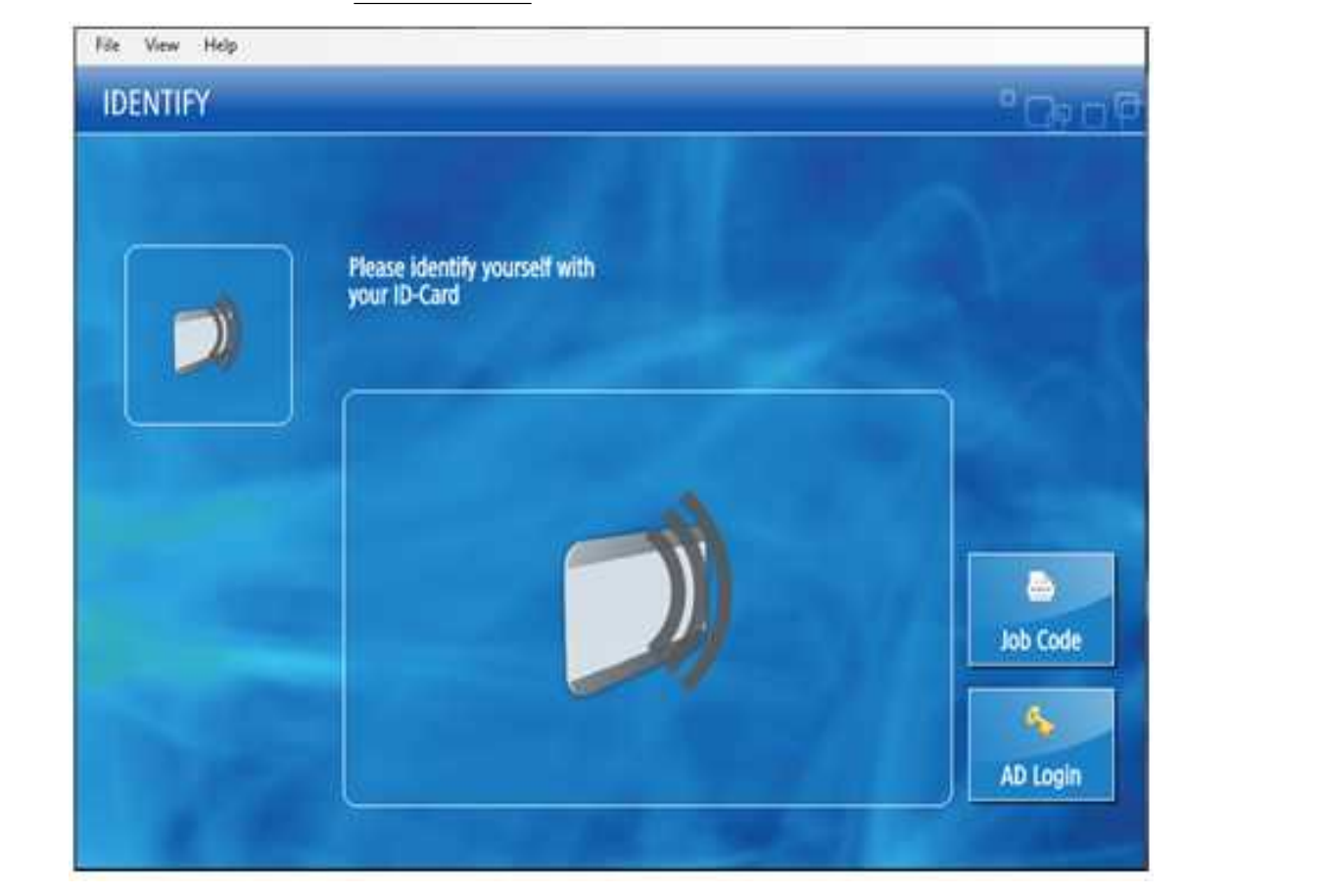

# 9. In the **PIN** field, enter a numeric password (max. 7 digits) 10. Select **OK HOLD EMPLOYEE I.D. CARD OVER CARD READER HOW TO LOG IN: OR TAP [AD Login] - THEN ENTER CREDENTIALS**

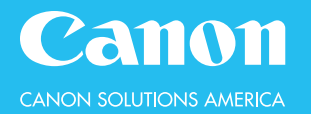

# **Scan documents and send them to specified destinations via fax.**

#### **TO SEND A ONE-TIME FAX:**

- 1. From the **Main Menu**, press **Fax**
- 2. Use the key pad to dial the fax number
- 3. If desired, make changes to the **Fax Settings**
- 4. Press the **Start** button to send the fax

#### **TO FAX TO A STORED DESTINATION:**

- 1. From the **Main Menu**, press **Fax**
- 2. Select **Address Book**
- 3. Tap to select the destination(s)
- 4. Press **OK**
- 5. If desired, make changes to the **Fax Settings**
- 6. Press the **Start** button to send the fax

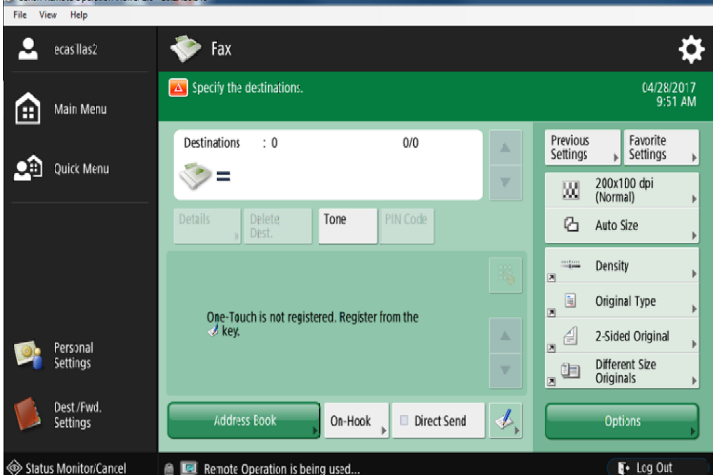

#### **FAX SETTINGS:**

**Scan Resolution**—200x100 is standard

**Original Document Size**—select auto to auto-detect **Density**—lighten or darken text, images, and/or background **2-Sided Original**—Choose Book-Type vs. Calendar-Type originals **Different Size Originals**—Scan different size documents simultaneously

## **TO REGISTER A DESTINATION IN THE ADDRESS BOOK:**

- 1. Select **Address Book**
- 2. Select **Register/Edit** (right side of screen)
- 3. Select **Register New Dest.** (right side of screen)
- 4. Choose the **destination type** (Fax or Group)
- 5. Select **Name** to enter the recipient's name
- 6. Use the key pad to dial the recipient's fax number
- 7. Press **OK**

#### **TO REGISTER A DESTINATION AS A ONE-TOUCH BUTTON:**

Destinations stored in one-touch are also stored in the address book

- 1. Select **One-Touch**
- 2. Select **Register** (right side of screen)
- 3. Tap to select an unregistered button
- 4. Select **Register/Edit** (right side of screen)
- 5. Choose the **destination type** (Fax or Group)
- 6. Select **Name** to enter the recipient's name
- 7. Select **One-Touch Name** to name the button
- 8. Use the key pad to dial the recipient's fax number
- 9. Press **OK**

## **OPTIONS:**

**Direct Send**—send each page to the destination as it scans **Delayed Send**—store a fax in memory, releasing it at a later time **Finished Stamp**—a red stamp is placed on the original document

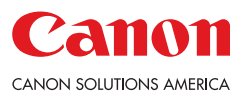